# **Using QUDV model library**

**On this page**

- [Description of the QUDV model library](#page-0-0)
- [Description of sub-libraries](#page-0-1)
- [Loading the ISO 80000 library](#page-2-0)
- [Loading the basic units from ISO 80000 library](#page-3-0)

# <span id="page-0-0"></span>**Description of the QUDV model library**

This model library is designed in such a way that extensions to ISQ and SI can be represented, as well as any alternative systems of quantities and units.

The SysML 1.5 QUDV library:

- Complies with [International Vocabulary of Metrology \(VIM 3rd edition\).](http://www.nist.gov/pml/div688/grp40/upload/International-Vocabulary-of-Metrology.pdf)
- Includes [ISO/IEC 80000](http://www.iso.org/iso/catalogue_detail?csnumber=30669) definitions of base quantities and units to provide semantics for computer-based dimensional analysis.

The QUDV (Quantity Unit Dimension Value) library is introduced in [OMG SysML Specification 1.5](http://www.omg.org/spec/SysML/About-SysML/): **Annex E: Non-normative Extensions** > **E.5 Model Library for Quantities, Units, Dimensions, and Values (QUDV)**.

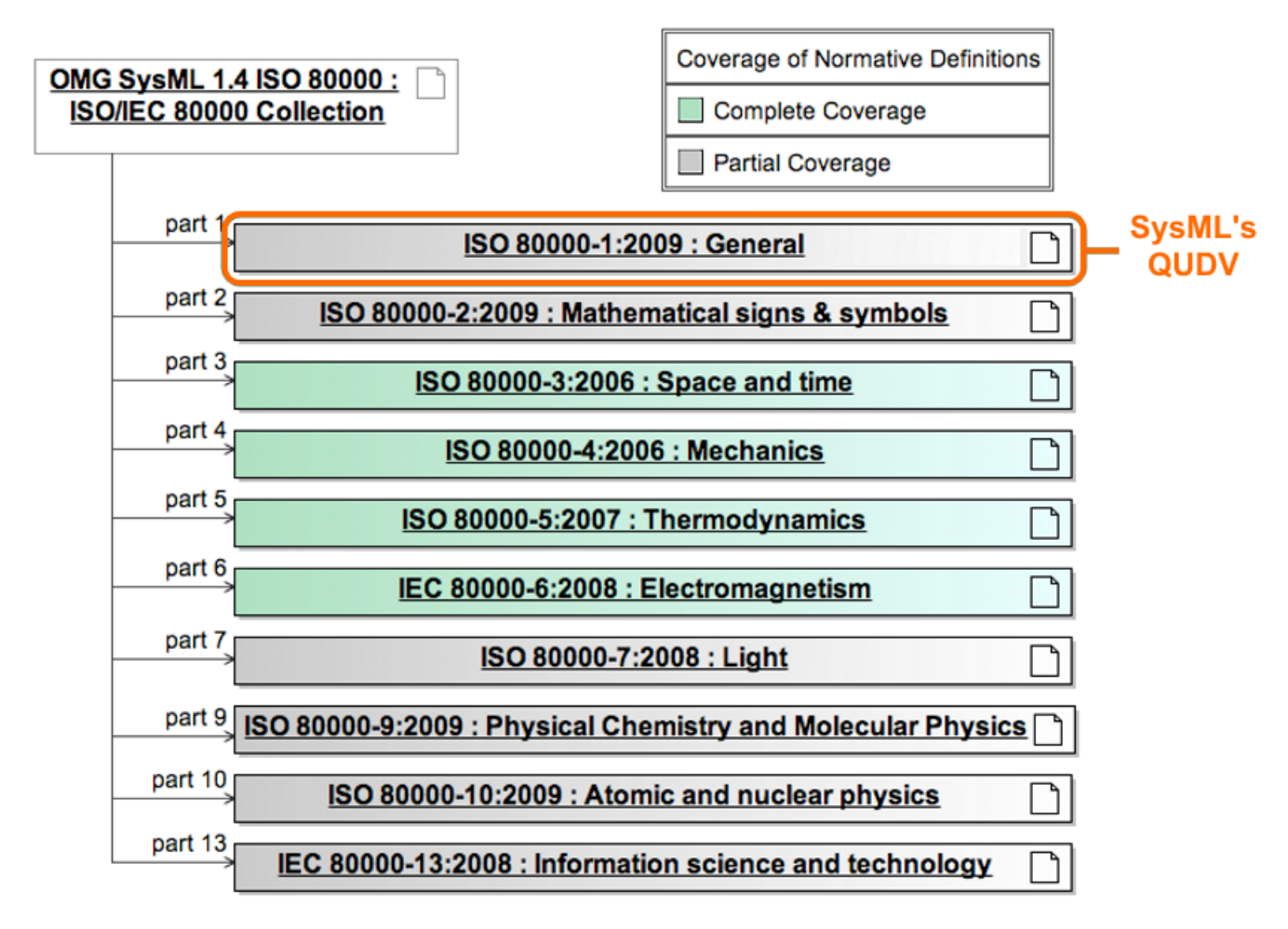

#### <span id="page-0-1"></span>**Description of sub-libraries**

Sub-libraries are located in the modelLibraries folder in the installation directory of your modeling tool. The SysML plugin consists of those sub-libraries:

**ISO-80000.mdzip**. ISO-80000 model library consists of specific quantities and units that are defined by ISO 80000. Full details of ISO-80000 Library Model definitions are available in [OMG SysML Specification 1.5:](http://www.omg.org/spec/SysML/About-SysML/) **Annex E: Non-normative Extensions** > **E.6 Model Library of SysML Quantity Kinds and Units for ISO 80000**.

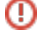

⋒

٠ **ISO-80000-Fixtရစ္သစ္ပ်ဝစ္ယာပ္ပားစြ**ုပါတယ္။ အေမရိကန္ပါတယ္။ အေမရိကန္ အေမရိကန္ အေမရိကန္ အေမရိကန္ အေမရိကန္ (Superial, nautical, and common units.

<sup>o</sup> If you work with projects older than version 18.0, which use the QUDV library and SysML 1.3 library, the ISO-80000 library will not be

 $\text{the}$  ISO-80000-Extension library is loaded by default in the [MagicGrid Blank](https://docs.nomagic.com/display/SYSMLP2021xR2/Creating+SysML+projects#CreatingSysMLprojects-CreatingMagicGridprojects) and [MagicGrid QuickStart](https://docs.nomagic.com/display/SYSMLP2021xR2/Creating+SysML+projects#CreatingSysMLprojects-CreatingMagicGridprojects) projects.

⊕

- **QUDV.mdzip**. QUDV model library consists of main definitions of new units and quantity kinds system as specified in OMG SysML Specifications, for example, SimpleUnit, SimpleQuantityKind, DerivedUnit, DerivedQuantityKind, AffineConversionUnit, UnitFactor, QuantityKindFactor, and many more. Full details of ISO-80000 Library Model definitions are available in [OMG SysML Specification 1.5](http://www.omg.org/spec/SysML/About-SysML/): **Annex E: Non-normative Extensions** > **E.5 Model Library for Quantities, Units, Dimensions, and Values (QUDV)**.
- **SI Value Type Library.mdzip**. SysML Plugin provides a model library that contains predefined value types. You can use them for typing the Value Properties in your SysML model. These value types use the units and quantity kinds defined in the QUDV model library.

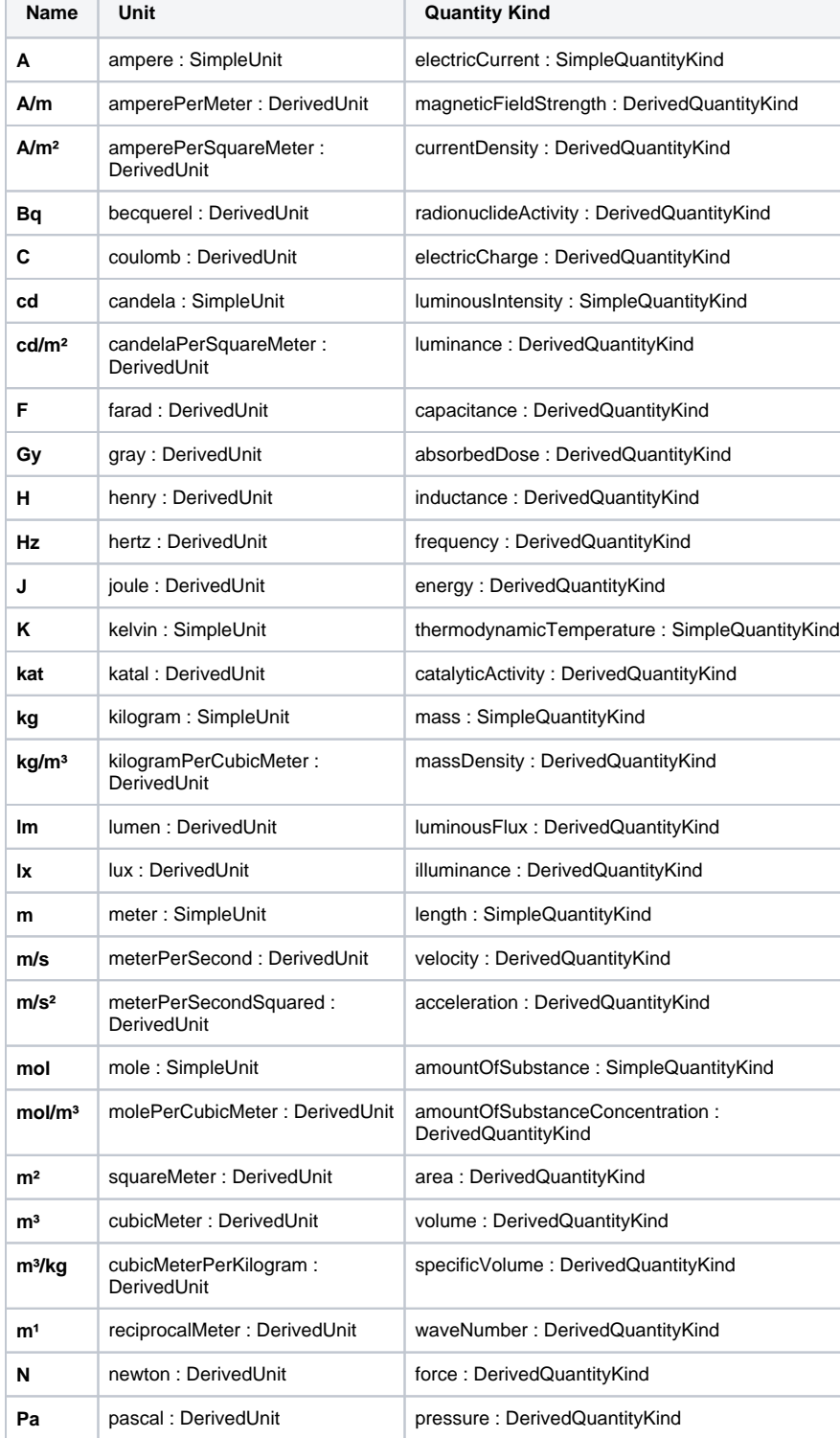

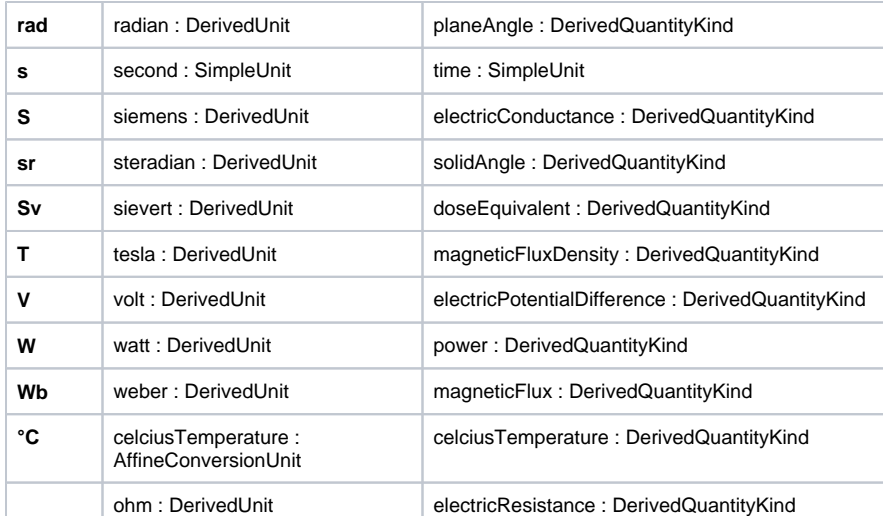

- **SIDefinitions.mdzip**. The SI Definitions library consists of predefined units and quantity kinds in QUDV system that you can use in your model. You can customize the units and value types.
- **SISpecializations.mdzip**. The SI Specializations library consists of a diagram (and Blocks). It demonstrates how to extend the current QUDV system.
- **SysML\_SI\_Definitions\_Library.mdzip**.
- **QUDV\_SysML1.4.mdzip**.

## <span id="page-2-0"></span>**Loading the ISO 80000 library**

If you want to use the full ISO 80000 library in your project, you can:

- [Load it manually for a separate main projects.](#page-2-1)
- Set the ISO 80000 library usage options each time when opening the main project.

<span id="page-2-1"></span>To load the full ISO 80000 library for a separate project, do either

Select the value in Compartment area and click the **ISO** button on smart manipulator toolbar.

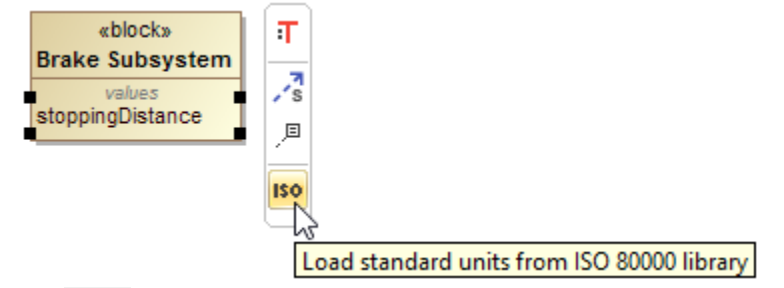

Click in the Containment tree and select the **Show Auxiliary Resources** option. The **ISO-80000** package appears in the Containment tree. Right-click it and select **Project Usages** > **Load**.

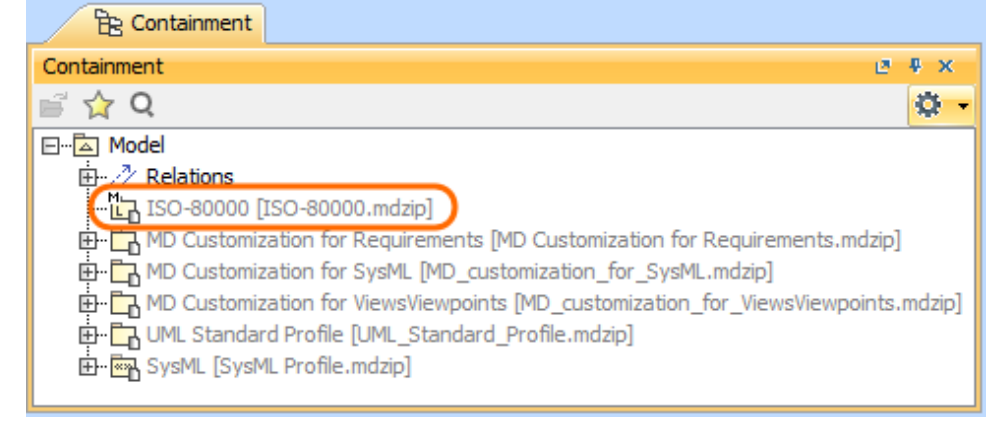

To specify the ISO80000 library usage each time when opening the main project

- 1. On the main menu, select **Options** > **Project Usages**.
- 2. On the right side of the **Used Projects** dialog, select the **ISO-80000.mdzip** package.
- 3. On the left side of this dialog, in the **Load Mode** area, select desired mode:
	- **Always load** the library is always loaded when the main project is opened.

 - **Autoload** - the library is not loaded when the main project is loaded. Modeling tool monitors user activities in the project and loads the particular used project on the demand by the project.

 - **Autoload with prompt** - this mode is similar to an **Autoload** mode. The difference is that modeling tool asks the user a confirmation before loading it.

 - **Manual load** - the library is not loaded when the main project is loaded. The model integrity is not broken, as all required elements of the used project exists, just simplified versions (that is, loaded as proxies) of the elements are used in the project. This load mode is recommended for all used projects that are stable or rarely modified.

- 4. Click **OK**.
- 5. Reload the main project.

The **ISO-80000.mdzip** package is used in the main project according to the selected mode.

### <span id="page-3-0"></span>**Loading the basic units from ISO 80000 library**

You can load only the basic SI, US customary, naval and imperial units from the ISO-80000 and ISO-80000-Extension libraries instead of the whole library.

To load the basic units from ISO 80000 library

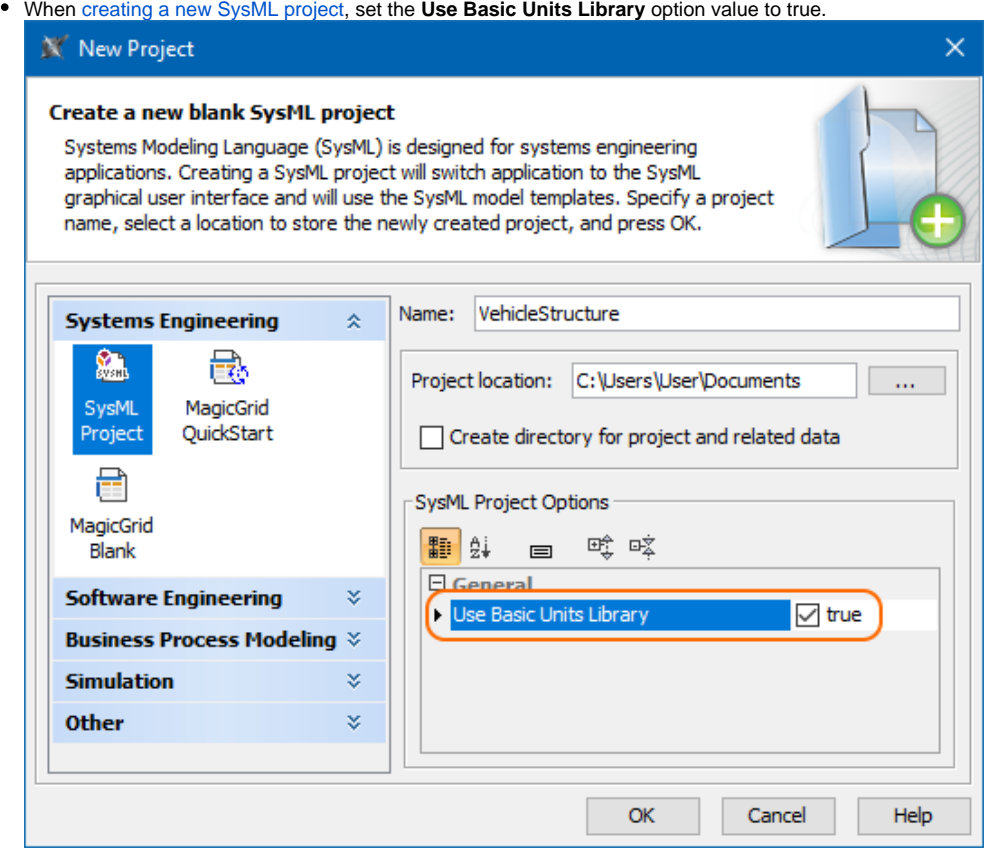

Directly on [Value Property](https://docs.nomagic.com/display/SYSMLP2021xR2/Value+Property) symbol: select the Value Property symbol and click the **ISO** button on the smart manipulator toolbar.

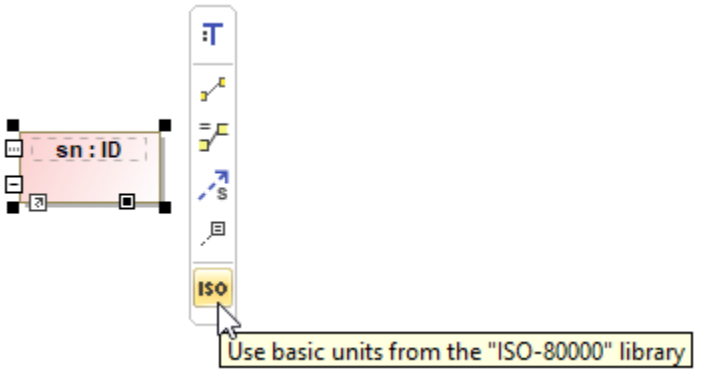

The basic units library is loaded including two Basic Unit Categories and Basic Units Dependency Matrices.

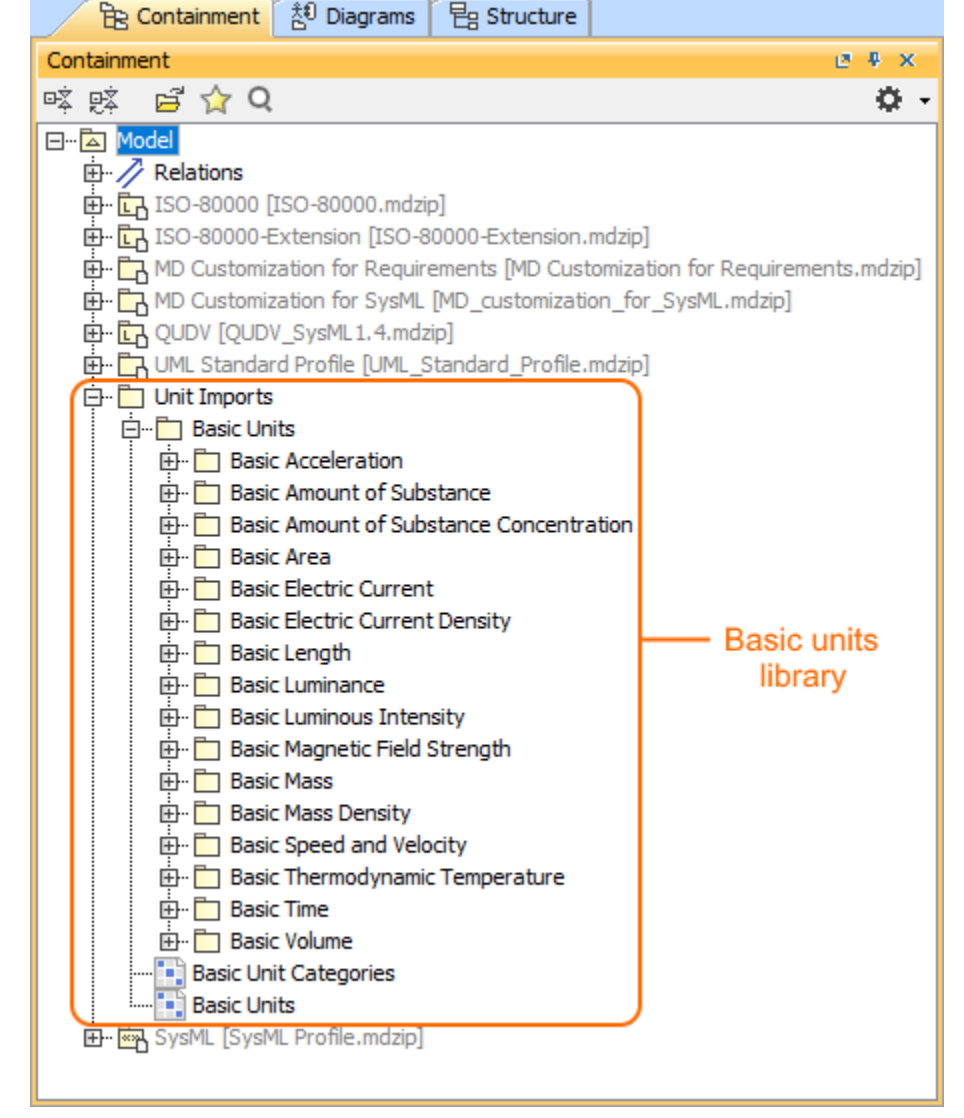

The Basic Unit Categories and Basic Units matrices, shown in the following figure, allow to manage imports for a project. You can create or delete the relationships in the matrices in order to include or remove the units you have to use. [Learn how to modify a Dependency Matrix >>](https://docs.nomagic.com/display/MD2021xR2/Using+Dependency+Matrix)

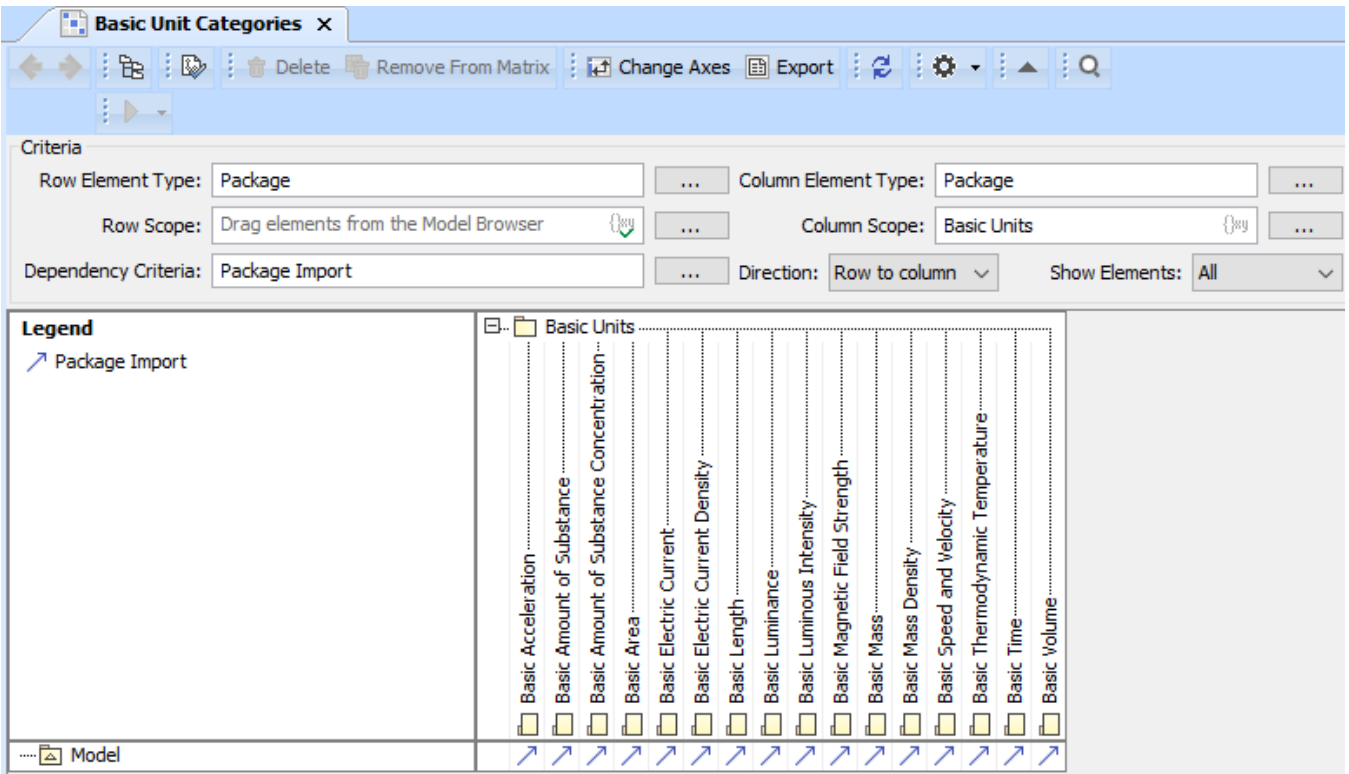

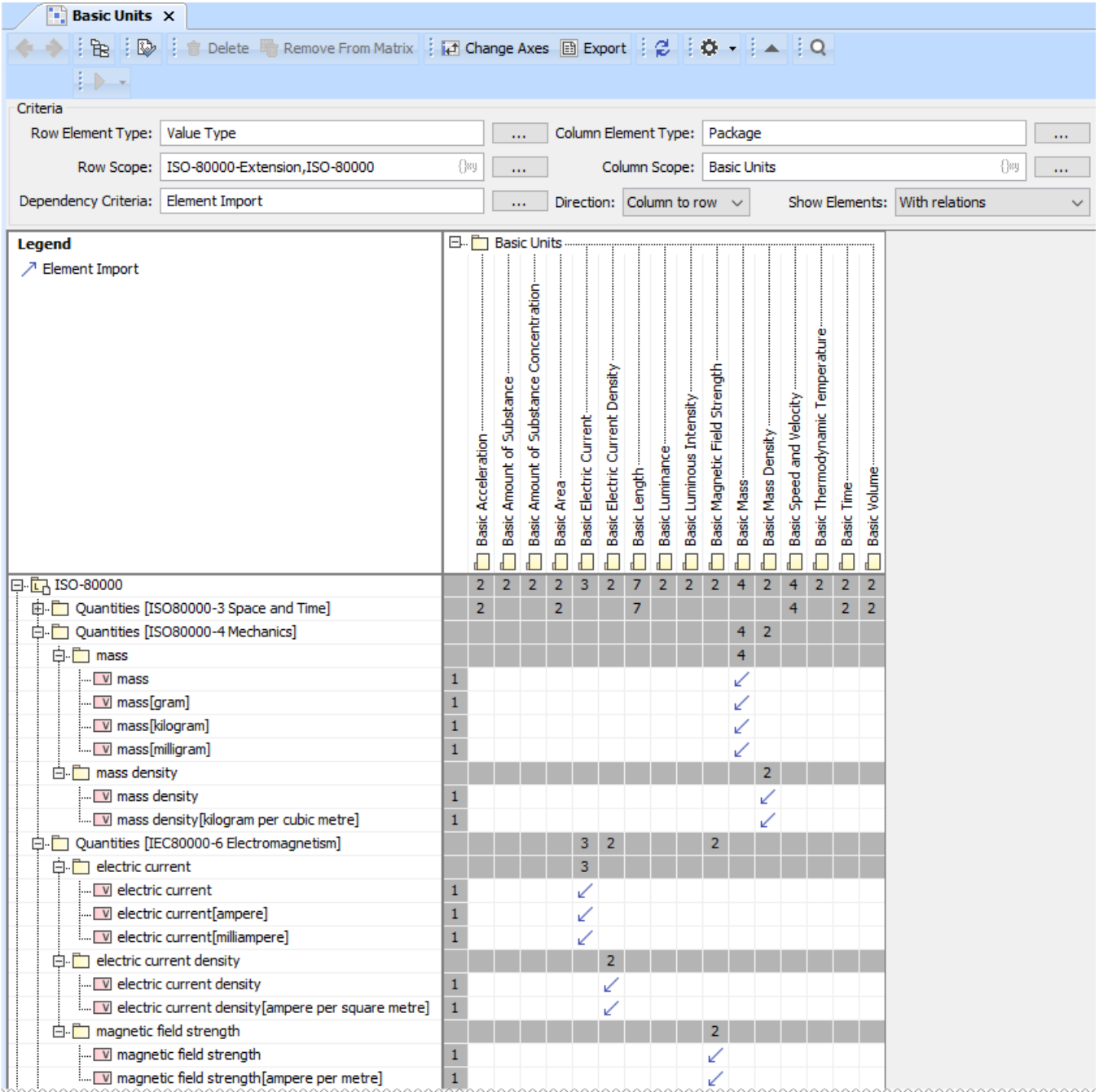

#### **Related pages**

[Managing project usages](https://docs.nomagic.com/display/MD2021xR2/Managing+project+usages)